# Лабораторная работа №4

### ИССЛЕДОВАНИЕ ЛОКАЛЬНЫХ ВОЛОКОННО-ОПТИЧЕСКИХ СЕТЕЙ ПЕРЕДАЧИ ДАННЫХ

Цель работы: изучить принципы построения сетей Ethernet. FDDI и ATM, FastEthernet, научиться моделировать сети передачи данных для предприятия на основе указанных технологий.

#### Краткие сведения из теории

Ethernet - наиболее популярное во всем мире семейство стандартов для локальных сетей, которое охватывает физический и канальный уровень модели OSI. Стандарты Ethernet отличаются поддерживаемой скоростью. Широко распространены сегодня скорости 10, 100 Мбит/с, 1, 10, 100 Гбит/с. Различные варианты технологии также отличаются типом используемой среды передачи данных, например, в наиболее популярных стандартах Ethernet используется недорогой тип кабеля, а именно - неэкранированная витая пара (Unshielded Twisted-Pair - UTP), в то время как в других - более дорогой волоконно-оптический кабель. Использование волоконно-оптического кабеля оправдано в том случае, если необходимо подключить устройства, которые находятся на большом расстоянии друг от друга. Или в случае повышенных требований к безопасности сети.

Ethernet использует алгоритм CSMA/CD (от англ. Carrier Sense Multiple Access with Collision Detection - множественный доступ с контролем несущей и обнаружением конфликтов) для прослушивания линии, распознавания коллизии и прерывания передачи. CSMA/CD является «светофором» технологии Ethernet и служит для предотвращения беспорядочных столкновений кадров в сети

Технология Ethernet использует общую среду передачи, поэтому все устройства локальной сети Ethernet получают все сообщения, а затем проверяют, совпадает ли адрес назначения с собственным адресом устройства. Если адреса совпадают, то сообщение принимается, в противном случае сообщение отбрасывается.

Реализация коммутируемой архитектуры сети Ethernet имеет преимущество в том, что линии, связывающие коммутатор с устройствами, подключенными к сети, получают полосу пропускания максимальной ширины. Это объясняется тем, что передаваемые пакеты не отправляются широковещанием ко всем устройствам сети, а передаются от коммутатора к пункту назначения.

Лля сети Ethernet, работающей на скорости 10 Мбит/с, станларт определяет четыре основных типа интерфейсов сети, ориентированных на различные среды передачи информации:

– 10BASE5 (толстый коаксиальный кабель);

- 10BASE2 (тонкий коаксиальный кабель);
- 10BASE-T (витая пара);
- 10BASE-FL (оптоволоконный кабель).

Наименование сегмента включает в себя три элемента: цифра «10» означает скорость передачи 10 Мбит/с, слово «BASE» – передачу в основной полосе частот (то есть без модуляции высокочастотного сигнала), а последний элемент – допустимую длину сегмента: «5» – 500 м, «2» – 200 м (точнее, 185 м), или тип линии связи: «Т» – витая пара (от англ. *Twisted-pair*), «F» – оптоволоконный кабель (от англ. *Fiber optic*).

Применение оптоволоконного кабеля в сетях Ethernet позволило сразу же значительно увеличить допустимую длину сегмента и помехоустойчивость передачи. Немаловажна также и полная гальваническая развязка компьютеров сети, которая достигается здесь без всякой дополнительной аппаратуры, в силу специфики среды передачи. Еще одно преимущество оптоволоконных кабелей состоит в возможности постепенного перехода на новые технологии без замены кабелей, так как пропускная способность оптоволокна позволяет достигнуть не только 100 Мбит/с, но и более высоких скоростей передачи.

Передача информации в данном случае идет по двум оптоволоконным кабелям, передающим сигналы в разные стороны. Иногда используются двухпроводные оптоволоконные кабели, содержащие оптические волокна в общей внешней оболочке, но чаще – два одиночных кабеля.

В аппаратуре 10BASE-FL применяются внешние трансиверы. Схема соединения сетевого адаптера и концентратора показана на рисунке 1.

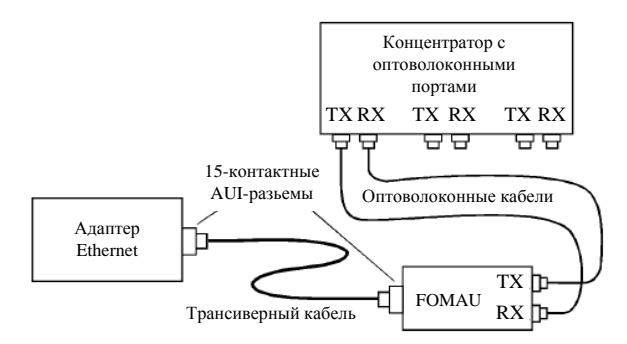

Рисунок 1 – Соединение адаптера и концентратора в 10BASE-FL

Оптоволоконный трансивер называется FOMAU (Fiber Optic MAU). Он выполняет все функции обычного трансивера (MAU), но, кроме того, преобразует электрический сигнал в оптический при передаче и обратно при прие-

ме. FOMAU также формирует и контролирует сигнал целостности линии связи, передаваемый в паузах между пакетами. Целостность линии связи индицируется светодиодами «Link» и определяется по наличию между передаваемыми пакетами сигнала «Idle» с частотой 1 МГц. Для присоединения трансивера к адаптеру применяется стандартный AUI-кабель, но длина его не должна превышать 25 м.

Имеются также сетевые адаптеры со встроенными трансиверами FOMAU, которые имеют только внешние оптоволоконные разъемы и не нуждаются в трансиверных кабелях.

Длина оптоволоконных кабелей, соединяющих трансивер и концентратор, может достигать 2 км без применения каких бы то ни было ретрансляторов. Таким образом, возможно объединение в локальную сеть компьютеров, находящихся в разных зданиях, разнесенных территориально.

В 10BASE-FL применяется многомодовый кабель и свет с длиной волны 850 нм, однако имеется аппаратура и для использования одномодового кабеля (с предельной длиной до 5 км).

Стандартный оптоволоконный кабель 10BASE-FL должен иметь на обоих концах оптоволоконные байонетные ST-разъемы, показанные на рисунке 2, *а*.

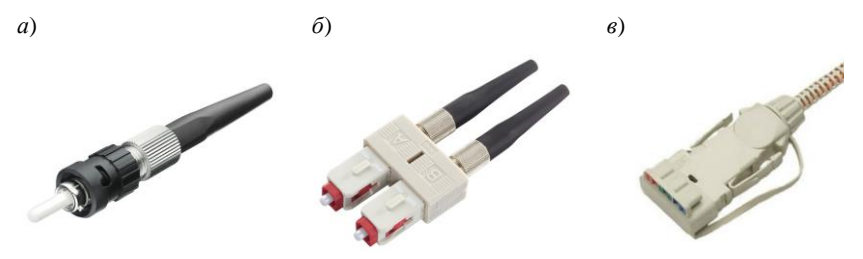

Рисунок 2 – Типы разъемов для оптоволоконного кабеля: *а* – ST-разъем, *б* – SС-разъем, *в* – MIC FDDI-разъем

Используются также оптоволоконные разъемы типа SC, присоединяемые подобно RJ-45 путем простого вставления в гнездо. Разъемы SC обычно жестко соединены по два для двух кабелей (рисунок 2, *б*).

Существуют также разъемы типа MIC FDDI (рисунок 2, *в*), аналогичные разъемам SC, вставляемым в гнездо.

Минимальный набор оборудования для соединения оптоволоконным кабелем двух компьютеров включает в себя следующие элементы:

- два сетевых адаптера с трансиверными разъемами;
- два оптоволоконных трансивера (FOMAU);
- два трансиверных кабеля;
- два оптоволоконных кабеля с ST-разъемами (или с SC-разъемами).

Если требуется соединить больше двух компьютеров, то надо использовать концентратор, имеющий оптоволоконные порты. Каждый компьютер

снабжается своим трансивером и трансиверным кабелем, а также двумя оптоволоконными кабелями с соответствующими разъемами для подключения к концентратору (рисунок 3).

Создание технологии Fast Ethernet было обусловлено необходимостью увеличения скорости передачи данных до 100 Мбит/с. Технология Fast Ethernet выиграла в конкурентной борьбе с другими новыми высокоскоростными технологиями, поскольку обеспечила преемственность и согласованность с широко распространенными сетями Ethernet. При этом вся сеть остается работоспособной, в старых сегментах сети Ethernet скорость передачи данных будет 10 Мбит/с, в новых (Fast Ethernet) – 100 Мбит/с, между старыми и новыми сегментами – 10 Мбит/с.

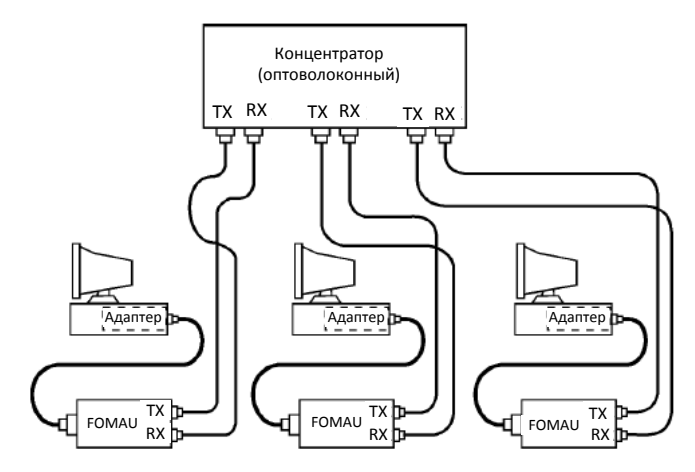

Рисунок 3 – Объединение компьютеров в сеть по стандарту 10BASE-FL

Преемственность и согласованность с сетями Ethernet обусловили ряд принципов построения новых сетей Fast Ethernet (стандарт 802.3u). Так, в технологии Fast Ethernet сохранился принцип использования общей разделяемой среды. Поскольку скорость передачи по сравнению с Ethernet увеличилась на порядок, то на порядок уменьшилось и время двойного оборота PDV. Поэтому, чтобы не потерять кадры при возникновении коллизий, диаметр сети уменьшился также на порядок – до 200 м. Однако при использовании коммутаторов в полнодуплексном режиме возникновение коллизий исключено, поэтому существуют ограничения только на длину физических сегментов, которые соединяют два соседних устройства: сетевой адаптер с коммутатором или два соседних коммутатора.

Спектр сигналов при использовании манчестерского кодирования значительно шире спектра потенциальных избыточных кодов. Поэтому, несмотря на то, что применяемый в Ethernet манчестерский код обладает очень хоро-

шими свойствами самосинхронизации, разработчики технологии Fast Ethernet и других технологий отказались от него. На уровне логического кодирования в Fast Ethernet используются избыточные коды 4B/5B или 8B/6T, а на физическом уровне – код NRZI.

Точно так же для сети Ethernet, работающей на скорости 100 Мбит/с (Fast Ethernet) стандарт определяет три типа интерфейса, отличающихся типами среды передачи:

– 100BASE-T4 (счетверенная витая пара);

– 100BASE-TX (сдвоенная витая пара);

– 100BASE-FX (оптоволоконный кабель).

Здесь цифра «100» означает скорость передачи 100 Мбит/с, буква «Т» – витую пару, буква «F» – оптоволоконный кабель. Типы 100BASE-TX и 100BASE-FX иногда объединяют под именем 100BASE-X, а 100BASE-T4 и 100BASE-TX – под именем 100BASE-T.

**Fast Ethernet** – спецификация 100BASE-FX – предусматривает работу по двум волокнам оптического многомодового кабеля 62,5/125 мкм в полудуплексном или полнодуплексном режиме. Максимальная длина сегмента в полудуплексном режиме составляет 412 м, а в полнодуплексном – 2000 м. Метод логического кодирования – 4В/5В, физического кодирования – NRZI.

Аппаратура 100BASE-FX очень близка к аппаратуре 10BASE-FL. Точно так же здесь используется топология «звезда» с подключением компьютеров к концентратору с помощью двух разнонаправленных оптоволоконных кабелей.

Между сетевыми адаптерами и кабелями возможно включение выносных трансиверов. Как и в случае сегмента 10BASE-FL, оптоволоконные кабели подключаются к адаптеру (трансиверу) и к концентратору с помощью разъемов типа SC, ST или FDDI. Для присоединения разъемов SC и FDDI достаточно просто вставить их в гнездо, а разъемы ST имеют байонетный механизм.

Максимальная длина кабеля между компьютером и концентратором составляет 412 м, причем это ограничение определяется не качеством кабеля, а установленными временными соотношениями. Согласно стандарту, применяется многомодовый или одномодовый кабель с длиной волны света 1,35 мкм. В последнем случае потери мощности сигнала в сегменте (в кабеле и разъемах) не должны превышать 11 дБ. При этом надо учитывать, что потери в кабеле составляют 1–2 дБ/км, а потери в разъеме – от 0,5 до 2 дБ.

Как и в других сегментах Fast Ethernet, в 100BASE-FX предусмотрен контроль целостности сети, для чего в промежутках между сетевыми пакетами по кабелю передается специальный сигнал.

**Сеть FDDI** (от англ. – *Fiber Distributed Data Interface*, оптоволоконный распределенный интерфейс данных) – это одна из новейших разработок стандартов локальных сетей.

В отличие от других стандартных локальных сетей, стандарт FDDI изна-

чально ориентировался на высокую скорость передачи (100 Мбит/с) и на применение наиболее перспективного оптоволоконного кабеля. Поэтому в данном случае разработчики не были стеснены рамками старых стандартов, ориентировавшихся на низкие скорости и электрический кабель.

Выбор оптоволокна в качестве среды передачи определил такие преимущества новой сети, как высокая помехозащищенность, максимальная секретность передачи информации и прекрасная гальваническая развязка абонентов. Высокая скорость передачи, которая в случае оптоволоконного кабеля достигается гораздо проще, позволяет решать многие задачи, недоступные менее скоростным сетям, например, передачу изображений в реальном масштабе времени. Кроме того, оптоволоконный кабель легко решает проблему передачи данных на расстояние нескольких километров без ретрансляции, что позволяет строить большие по размерам сети, охватывающие даже целые города и имеющие при этом все преимущества локальных сетей (в частности, низкий уровень ошибок).

За основу стандарта FDDI был взят метод маркерного доступа, предусмотренный международным стандартом IEEE 802.5 (Token Ring). Несущественные отличия от этого стандарта определяются необходимостью обеспечить высокую скорость передачи информации на большие расстояния.

Топология сети FDDI – это кольцо, наиболее подходящая топология для оптоволоконного кабеля. В сети применяются два разнонаправленных оптоволоконных кабеля, один из которых обычно находится в резерве, однако такое решение позволяет использовать и полнодуплексную передачу информации (одновременно в двух направлениях) с удвоенной эффективной скоростью в 200 Мбит/с, при этом каждый из двух каналов работает на скорости 100 Мбит/с. Применяется и звездно-кольцевая топология с концентраторами, включенными в кольцо.

Основные технические характеристики сети FDDI:

– максимальное количество абонентов сети – 1000;

– максимальная протяженность кольца сети – 20 км;

– максимальное расстояние между абонентами сети – 2 км;

– среда передачи – многомодовый оптоволоконный кабель (возможно применение электрической витой пары);

– метод доступа – маркерный;

– скорость передачи информации – 100 Мбит/с (200 Мбит/с для дуплексного режима передачи).

Стандарт FDDI имеет значительные преимущества по сравнению со всеми рассмотренными ранее технологиями. Например, сеть Fast Ethernet, имеющая такую же пропускную способность (100 Мбит/с), не может сравниться с FDDI по допустимым размерам сети. К тому же маркерный метод доступа FDDI обеспечивает в отличие от CSMA/CD гарантированное время доступа и отсутствие конфликтов при любом уровне нагрузки.

Для передачи данных в FDDI применяется код 4B/5B, специально разработанный для этого стандарта. Главный принцип кода - избежать длинных последовательностей нулей и единиц. Это позволяет приемнику восстанавливать синхронизацию приходящих данных один раз на четыре принятых бита. Таким образом, достигается компромисс между простейшим кодом NRZ и самосинхронизирующимся на каждом бите манчестерским кодом.

Стандарт FDDI для достижения высокой гибкости сети предусматривает включение в кольцо абонентов двух типов:

- абоненты класса А (абоненты двойного подключения, DAS - Dual-Attachment Stations) подключаются к обоим (внутреннему и внешнему) кольцам сети. При этом реализуется возможность обмена со скоростью до 200 Мбит/с или резервирования кабеля сети. Аппаратура этого класса применяется в самых критичных с точки зрения быстродействия частях сети;

- абоненты класса В (абоненты одинарного подключения, SAS - Single-Attachment Stations) подключаются только к одному (внешнему) кольцу сети. Они более простые и дешевые по сравнению с абонентами класса А, но не имеют их возможностей. В сеть они могут включаться только через концентратор или обходной коммутатор, отключающий их в случае аварии.

Технология асинхронного режима передачи (ATM - Asynchronous Transfer Mode) отличается от других сетевых технологий тем, что для передачи используются 53-байтовые ячейки - блоки фиксированной длины.

Сетевые соединения, использующие ячейки, наиболее эффективно работают в режиме двухточечного соединения (point-to-point), когда принимающая станция находится в состоянии активности и готова к приему и обработке ячеек. Благодаря одинаковой величине ячеек устройства, обслуживающие технологию АТМ, могут точно определить заголовок ячейки и начало блока ланных. Это ускоряет процесс обработки и позволяет АТМ-сетям работать со скоростью до 622 Мбит/с. Прогнозируемые скорости передачи данных и виртуальные каналы позволяют гарантировать высокий уровень обслуживания лля большей части трафика.

ATM-технология отличается от технологии Ethernet тем, что является коммутируемой технологией, в которой виртуальные каналы устанавливаются до начала передачи. Ethernet не создает виртуальных каналов, более того, они отсылают сообщение без предварительного уведомления. Совокупность виртуальных каналов образует маршрут, или виртуальный путь.

Виртуальный канал представляет собой фрагмент логического соединения, по которому производится передача данных одного пользовательского процесса. Виртуальный путь представляет собой группу виртуальных каналов, которые в пределах данного интерфейса имеют одинаковое направление передачи данных.

АТМ обеспечивает оказание двух видов услуг в области соединения виртуальных каналов: коммутируемые виртуальные каналы (SVC) и постоянные виртуальные каналы (PVC). Коммутируемые виртуальные каналы (SVC) – кратковременное соединение, требующее установки и прекращения вызова. Постоянные виртуальные каналы (PVC) подобны выделенным частным каналам, поскольку соединение в них устанавливается на постоянной основе.

Основные свойства метода ATM:

– исходное сообщение после представления в цифровой форме и перед передачей в сеть связи разделяется на протокольные блоки фиксированной длины, равной 48 байтам;

– каждый протокольный блок дополняется служебной частью – заголовком размером 5 байт, образуя ячейку ATM размером 53 байта; заголовок содержит адресную часть, элементы защиты заголовка от ошибок и другую служебную информацию, необходимую для гарантированной доставки ячеек через сеть;

– последовательность ячеек ATM, принадлежащих одному сообщению, передается через виртуальные соединения (постоянные или коммутируемые), поддерживаемые коммутаторами ATM, в которых обрабатываются только заголовки ячеек;

– при прохождении ячеек через коммутатор ATM ячейки накапливаются в промежуточных буферах коммутатора, что обеспечивает возможность статистического использования сетевых ресурсов;

– на стороне адресата ячейки ATM освобождаются от заголовков и собираются в единую последовательность, из которой затем формируется исходное сообщение.

Задача коммутатора АТМ – найти соответствующее соединение в таблице коммутации, чтобы определить выходной порт (или порты), а также новые виртуальные каналы и пути.

### **Порядок выполнения работы**

1 Изучите краткие сведения из теории и ответьте на контрольный вопрос, заданный преподавателем.

2 В данной работе изучаются принципы построения локальных сетей на основе оптоволоконных систем в пакете NetCracker. Необходимо смоделировать сеть передачи данных для главного офиса (Main office) и трех филиалов (Branch 1, Branch 2, Branch 3). В правом окне «Device» пакета NetCracker в разделе «Buildings, campuses and LAN workgroups» необходимо выбрать здания и перетащить их на рабочую область, как это показано на рисунке 4.

При нажатии правой клавишей на знаке здания и выборе пункта «Expand» открывается окно локальной сети здания. В каждом здании необходимо установить маршрутизатор (Router) из пункта «Routers and Bridges», коммутатор (Switch) из пункта «Switchs», абонентские устройства (PC, Notebook) из пункта «LAN workstation», сервера (Server) из пункта «LAN Servers». Количество абонентских устройств и серверов в каждом из зданий определяется по варианту, выданному преподавателем из таблицы 1.

В программном пакете NetCracker возможно создание серверов разных вилов:

- файловый сервер (File Server) - серверное программное обеспечение управления доступом к файлам и другим дисковым ресурсам сети. Устанавливается, как правило, на выделенном мощном компьютере, который помимо управления доступом к файлам и другим дисковым ресурсам ЛВС обеспечивает безопасность и синхронизацию. Безопасность понимается в том смысле, что доступ к отдельным файлам могут получить только авторизованные пользователи, обладающие соответствующими правами. Синхронизация заключается в блокировке доступа к файлам и записям и предназначена для защиты данных от повреждения при одновременной попытке их изменения несколькими пользователями:

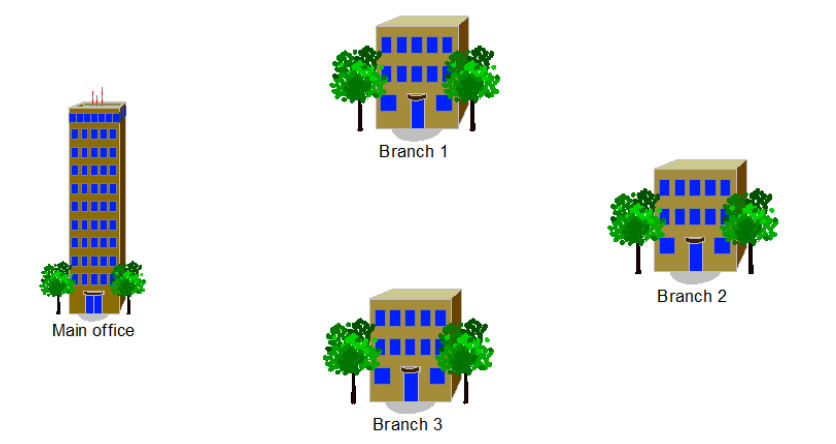

Рисунок 4 - Сеть зданий для установления соединения

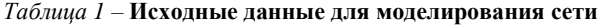

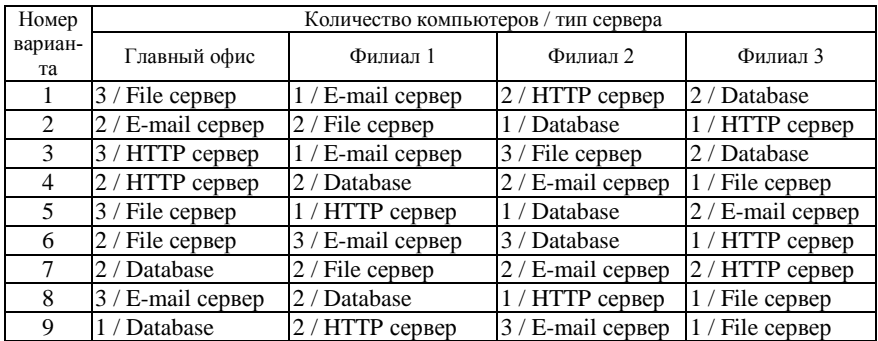

*Окончание таблицы 1*

| Номер         | Количество компьютеров / тип сервера |                      |                      |                   |  |  |  |
|---------------|--------------------------------------|----------------------|----------------------|-------------------|--|--|--|
| вариан-<br>та | Главный офис                         | Филиал 1             | Филиал 2             | Филиал 3          |  |  |  |
| 10            | / Database                           | $1 / E$ -mail сервер | $2/$ File сервер     | 2 / HTTP сервер   |  |  |  |
| 11            | File сервер                          | 2 / Database         | 1 / HTTP сервер      | 1 / E-mail сервер |  |  |  |
| 12            | E-mail сервер                        | 2 / HTTP сервер      | 3 / Database         | $2$ / File сервер |  |  |  |
| 13            | 2 / HTTP сервер                      | 3 / E-mail сервер    | $2/$ File сервер     | 1 / Database      |  |  |  |
| 14            | $3$ / File сервер                    | 3 / Database         | $1 / E$ -mail сервер | $2/$ НТТР сервер  |  |  |  |

– SQL сервер (SQL Server) – серверная специализированная программа обращения к БД, поддерживающая язык структурированных запросов. Для работы не требует выделенного компьютера;

– сервер БД малого офиса (Small office database server) – программное обеспечение, с помощью которого можно организовать доступ нескольких узлов сети к записям файла БД. Не требует выделенного компьютера. Используется в ЛВС, поддерживающих архитектуру «клиент-сервер»;

– FTP сервер (FTP Server) – сервер, предоставляющий ресурсы БД удаленным узлам интерсети, взаимодействующим с ним в режиме «терминал-хост». В работе использует протокол передачи файлов (File Transfer Protocol – FTP), реализуемый приложением для работы в Internet. Он позволяет передавать файлы между разнотипными узлами, поскольку использует общую файловую структуру, независимую от операционных систем;

– сервер электронной почты (E-mail Server) – программа, которая управляет доставкой электронной почты и другой информации. Для работы почтового сервера выделенный компьютер не требуется;

– HTTP сервер (HTTP Server) – сервер, предоставляющий ресурсы webсайтов. Взаимодействует с HTTP клиентом по протоколу передачи гипертекста (Hyper Text Transfer Protocol – HTTP). Используется в сетях, поддерживающих архитектуру «клиент-сервер».

Для задания типа сервера на него необходимо установить специализированное программное обеспечение, для этого в разделе «Network and enterprise  $\text{softmax} \rightarrow \text{E}$  «Sever software» выбирите соответствующее программное обеспечение в виде диска и перетяните его на сервер. Так, например, для создания Email-сервера выбирается диск с названием «E-mail server» и устанавливается на сервер. Для соединения абонентских устройств необходимо установить на них интерфейсные платы. В разделе «LAN adapters» следует выбрать интерфейсные платы для разных технологий (Ethernet, Fast Ethernet, FDDI, ATM). Для установки платы ее необходимо перетянуть на абонентское устройство.

Для соединения элементов между собой необходимо выбрать отмеченную под номером 1 кнопку на рисунке 5 и нажать на устройства, которые необходимо соединить, в результате чего откроется окно задания параметров соединения (рисунок 6). В данной лабораторной работе соединения между устройствами должны быть одинаковой технологии (Ethernet, Fast Ethernet, FDDI, ATM). Установите соединение по технологии FDDI. В нижнем левом углу в пункте «Media» выберите «Fiber Optic Cable».

При соединении маршрутизаторов между собой необходимо установить в в окне задания параметров соединения длину кабеля «Cable Length» – 2 км.

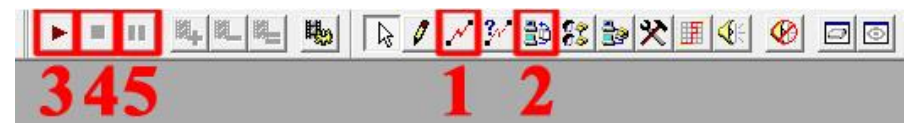

Рисунок 5 – Панель инструментов пакета NetCracker

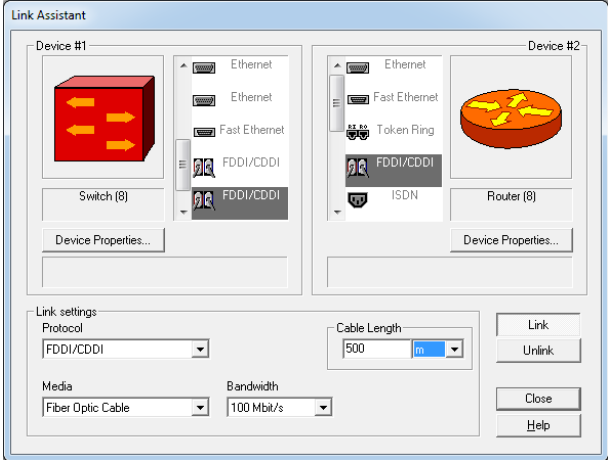

Рисунок 6 – Окно задания параметров соединения

3 Организовать передачу данных между следующими устройствами: 1-й, 2-й компьютеры главного офиса → сервер филиала 1; 2-й, 3-й компьютеры главного офиса → сервер филиала 2; 1-й компьютер главного офиса  $\rightarrow$  1-й компьютер филиала 1; 2-й компьютер главного офиса  $\rightarrow$  2-й компьютер филиала 2; 3-й компьютер главного офиса  $\rightarrow$  1-й или 2-й компьютер филиала 3; 1-й, 2-й компьютеры филиала  $1 \rightarrow$  сервер главного офиса; 2-й, 3-й компьютеры филиала  $1 \rightarrow$  сервер филиала 2: 3-й или 1-й компьютер филиала  $1 \rightarrow$  сервер филиала 3; 2-й или 3-й компьютер филиала  $1 \rightarrow 1$ -й компьютер филиала 2; 1-й или 3-й компьютер филиала 2  $\rightarrow$  сервер главного офиса; 2-й или 3-й компьютер филиала 2  $\rightarrow$  сервер филиала 1; 2-й или 1-й компьютер филиала 2  $\rightarrow$  сервер филиала 3;

1-й или 3-й компьютер филиала 2  $\rightarrow$  1-й или 2-й компьютер филиала 3;

1-й или 2-й компьютер филиала 3 → сервер главного офиса;

1-й компьютер филиала 3 → сервер филиала 1;

2-й или 1-й компьютер филиала  $3 \rightarrow$  сервер филиала 2:

1-й компьютер филиала 3 → 1-й или 2-й компьютер главного офиса.

В результате сеть приобретет вид, показанный для примера на рисунке 7.

При нажатии кнопки задания трафика (см. рисунок 5, кнопка 2) необходимо выбрать источник и приемник трафика. Далее в появившемся окне выбрать тип трафика (рисунок 8, *а*). При соединении компьютеров с серверами необходимо выбирать профиль, соответствующий типу сервера. Так, при соединении компьютера с File сервером профиль трафика выбирается File server's client. При соединении компьютера с E-mail сервером – профиль трафика E-mail (POP) или E-mail (SMTP). При соединении компьютера с Database сервером – профиль трафика Database. При соединении компьютеров разных филиалов необходимо выбрать тип профиля Small InterLAN traffic.

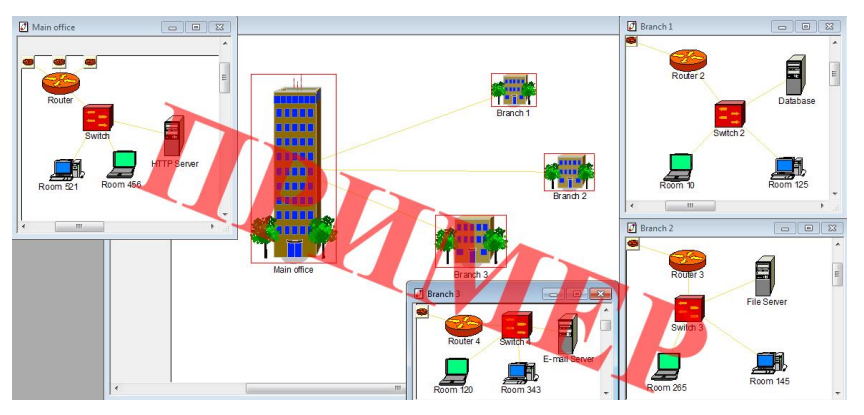

Рисунок 7 – Сеть передачи данных по технологии FDDI

Для передачи данных в NetCracker Professional есть возможность задавать разные типы профилей трафика:

– CAM/CAD – графические файлы;

– Database – данные разделяемых ресурсов;

– E-mail – электронная почта в ЛВС;

– FTP client – передача файлов;

– Small office – данные документооборота малого офиса;

– HTTP client – данные гипертекстов (web-страниц);

– LAN peer-to-peer traffic – передача данных в одноранговом режиме (точка – точка);

– InterLAN traffic – внешний трафик ЛВС;

– Small InterLAN traffic – внешний трафик малого офиса;

– File Server's client – трафик клиента файлового сервера;

– Small office database server's client – трафик клиента сервера для БД малого офиса;

– SQL server's client – трафик клиента SQL сервера;

– Small office peer-to-peer – передача данных малого офиса в одноранговом режиме;

– Voice over IP peer-to-peer – передача голосового трафика IP-пакетами;

– E-mail (SMTP) – трафик приложения электронной почты стека TCP/IP.

Для задания параметров трафика необходимо в окне на рисунке 8, *а* нажать на кнопку «Edit», в результате чего появится окно для ввода параметров трафика (рисунок 8, *б*).

Для каждого вида передачи данных может быть задан закон распределения:

*б*)

ॼ  $\overline{\phantom{0}}$ 

Справка

– постоянная величина (Constant);

– экспоненциальное распределение (Exponential) – между независимыми событиями, появляющимися с постоянной интенсивностью;

– равномерное распределение (Uniform);

– нормальное распределение (Normal);

– логарифмически-нормальное распределение (Lognormal);

– гамма-распределение (Gamma);

– распределение Эрланга (Erlang);

– распределение Вейбулла (Weibull).

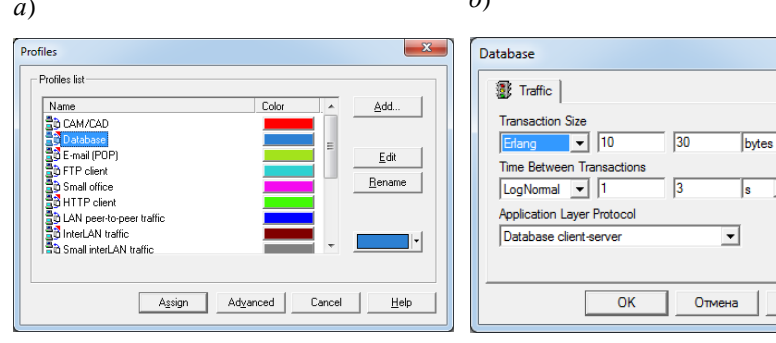

Рисунок 8 – Задание типа трафика

Законы распределения и их параметры выбираются из таблицы 2.

4 Для запуска процесса моделирования необходимо нажать кнопку запуска моделирования (см. рисунок 5, кнопка 3). В смоделированной сети начнется передача пакетов данных, которые представлены в виде цветных прямоугольников (рисунок 9). По истечению некоторого времени моделирование можно остановить, нажав на соответствующую кнопку (см. рисунок 5,

*а*)

кнопка 4), и собрать статистические данные о работе сети. Для этого в меню «Tool» → «Reports» → «Wizard» необходимо выбрать раздел «Statistical» → «Data flows» → «Application statistics». В результате появится отчет о времени передачи данных (рисунок 10). Информацию о количестве переданных и принятых пакетов каждым из устройств можно получить, выбрав пункт меню  $\langle \text{Fool} \rangle \rightarrow \langle \text{Reports} \rangle \rightarrow \langle \text{Network Device statistic} \rangle$ .

| Тип профиля                    | Объем переданных данных<br>(Transaction size) |            | Время между передачами<br>данных, с (Time between<br>transactions, s) |            |
|--------------------------------|-----------------------------------------------|------------|-----------------------------------------------------------------------|------------|
| трафика                        | Закон                                         | Значение   | Закон                                                                 | Значение   |
|                                | распределения                                 | параметров | распределения                                                         | параметров |
| CAM/CAD                        | Uniform                                       | $5 - 10$   | Uniform                                                               | $5 - 10$   |
| Database                       | Erlang                                        | $10 - 30$  | Lognormal                                                             | $1 - 3$    |
| E-mail(POP)                    | Normal                                        | $8 - 10$   | Normal                                                                | $2 - 8$    |
| FTP client                     | Lognormal                                     | $1 - 2$    | Normal                                                                | $3 - 5$    |
| Small office                   | Lognormal                                     | $5 - 10$   | Uniform                                                               | $3 - 8$    |
| <b>HTTP</b> client             | Uniform                                       | $1 - 2$    | Constant                                                              | 2          |
| LAN peer-to-peer<br>traffic    | Exponential                                   | $5 - 10$   | Exponential                                                           | $3 - 10$   |
| InterLAN traffic               | Exponential                                   | $1 - 3$    | Exponential                                                           | $5 - 8$    |
| Small InterLAN<br>traffic      | Exponential                                   | $4 - 10$   | Exponential                                                           | $8 - 10$   |
| File Server's client           | Uniform                                       | $5 - 10$   | Exponential                                                           | $2 - 5$    |
| Small office data-             |                                               | $5 - 20$   | Normal                                                                | $5 - 9$    |
| Erlang<br>base server's client |                                               |            |                                                                       |            |
| SQL server's client            | Erlang                                        | $0,1-0,5$  | Exponential                                                           | $3 - 5$    |
| Small office peer-             | Exponential                                   | $6 - 10$   | Normal                                                                | $5 - 10$   |
| to-peer                        |                                               |            |                                                                       |            |
| E-mail (SMTP)                  | Uniform                                       | $1 - 5$    | Exponential                                                           | $5 - 8$    |

*Таблица 2 –* **Параметры для типов профилей трафика**

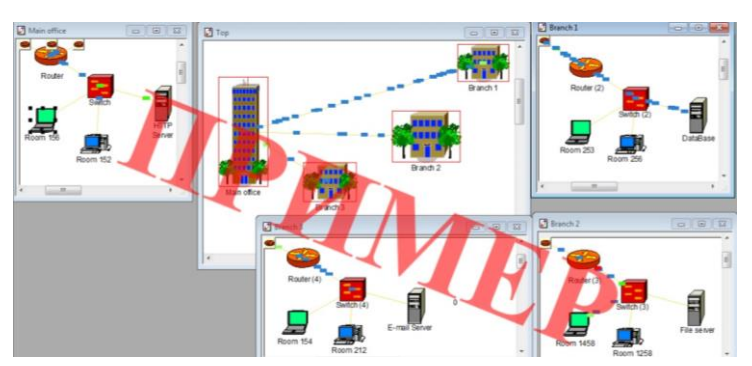

Рисунок 9 – Процесс моделирования передачи данных

 Поменяйте соединения между устройствами на соединения, выполненные для технологии Ethernet и повторите пункт 4, сделав два отчета о времени доставки данных и нагрузке устройств.

Повторите выполнение пункта 5 для технологий Fast Ethernet и ATM.

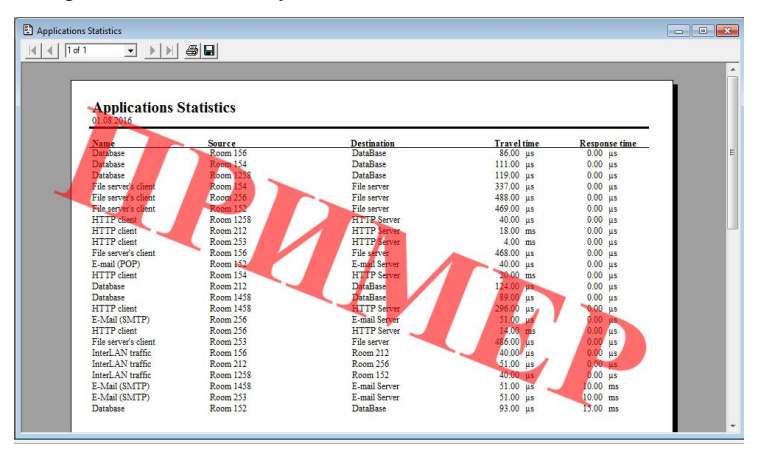

Рисунок 10 – Отчет о времени передачи данных

 По результатам моделирования сетей сделайте вывод об изменении времени передачи данных при использовании разных технологий передачи.

### **Содержание отчета**

Ответ на контрольный вопрос.

Исходные данные для моделирования сети.

 Модели сетей передачи данных по технологии FDDI, Ethernet, Fast Ethernet и ATM.

Отчеты о результатах моделирования по каждой технологии.

Вывод.

## **Контрольные вопросы**

 Методы кодирования, используемые в технологиях Ethernet, Fast Ethernet и FDDI.

Преимущества FDDI.

Причины ограничения общей длины сети в технологии FDDI.

- Типы интерфейсов Ethernet и их расшифровка.
- Типы интерфейсов Fast Ethernet и их расшифровка.
- Типы оптических разъемов и их отличия.
- Недостатки технологии Ethernet.
- Методы кодирования по технологии FDDI.
- Типы абонентов в технологии FDDI.
- Определение виртуального канала и виртуального пути.
- Типы виртуальных каналов.
- Свойства технологии АТМ.
- Отличия АТМ и Ethernet.

Необходимые элементы сети для соединения устройств оптоволоконным ка-

белем по технологии Fast Ethernet.